# Optical Drive Replacement Instructions

Follow the instructions in this sheet carefully. Failure to follow these instructions could damage your equipment and void its warranty.

Online instructions are available at http://www.info.apple.com/installparts/.

**Note:** These instructions apply to different versions of the Power Mac G5. While some models may look slightly different from the one shown in the illustrations, the steps for all models are the same.

## **Tools Required**

No tools are required for this procedure.

# **Opening the Computer**

1. Shut down the computer.

**Warning:** Always shut down the computer before opening it to avoid damaging its internal components or the components you are installing. Do not open the computer or attempt to install items inside it while it is on.

2. Wait 5 to 10 minutes to allow the computer's internal components to cool.

**Warning:** After you shut down the system, the internal components can be very hot. You must let the computer cool down before continuing.

- 3. Unplug all external cables from the computer except the power cord.
- 4. Touch the metal PCI access covers on the back of the computer to discharge any static electricity from your body. **(Figure 1)**

**Important:** Always discharge static before you touch any parts or install any components inside the computer. To avoid generating static electricity, do not walk around the room until you have finished working and closed the computer.

**Figure 1**

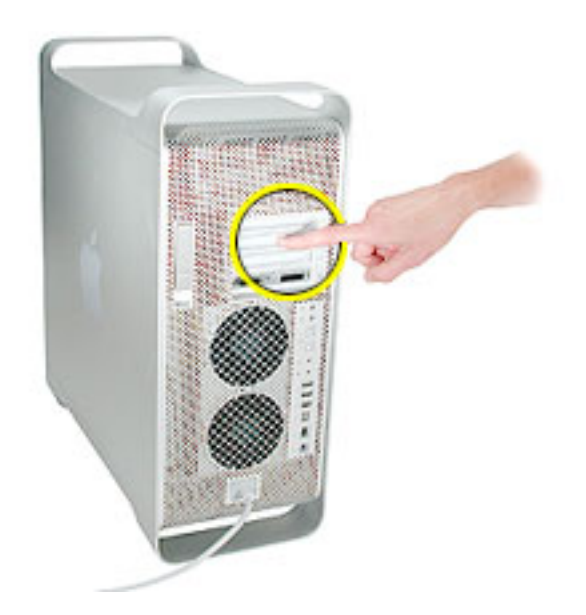

- 5. Unplug the power cord.
- 6. Hold the side access panel and lift the latch on the back of the computer. **(Figure 2)**

**Warning**: The edges of the access panel and the enclosure can be sharp. Be very careful when handling them.

7. Remove the access panel and place it on a flat surface covered by a soft, clean cloth.

**Figure 2**

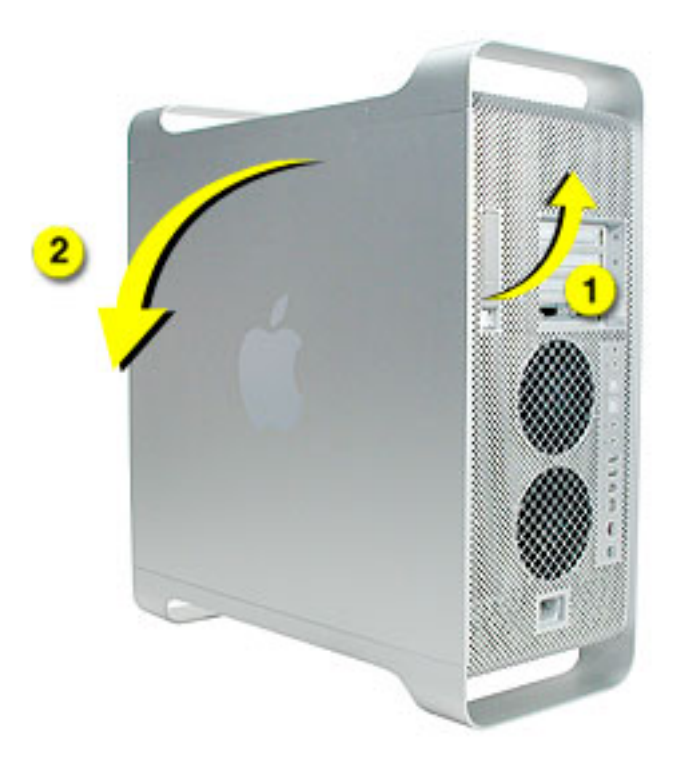

8. Remove the air deflector and place it on a soft, clean cloth. **(Figure 3)**

#### **Figure 3**

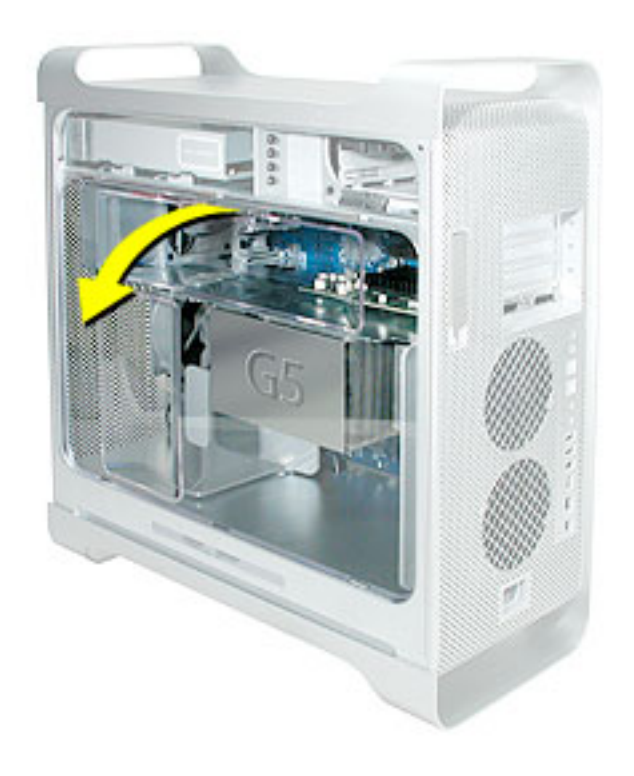

**Important:** Always remember to replace the air deflector after you have finished working inside your computer. The Power Mac G5 computer will not function properly if the air deflector is not replaced.

# **Removing the Installed Optical Drive**

1. Disconnect the optical drive ribbon cable from the logic board **(Figure 4)**. The cable is located under the media shelf that holds the optical drive.

#### **Figure 4**

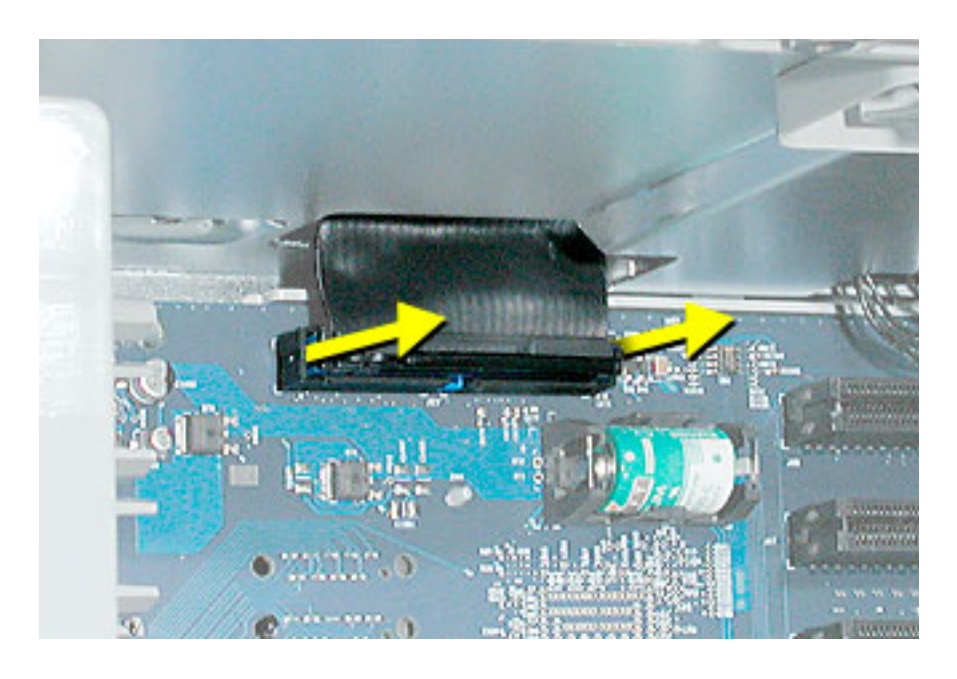

2. Push the optical drive levers out to release the drive. **(Figure 5)**

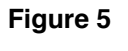

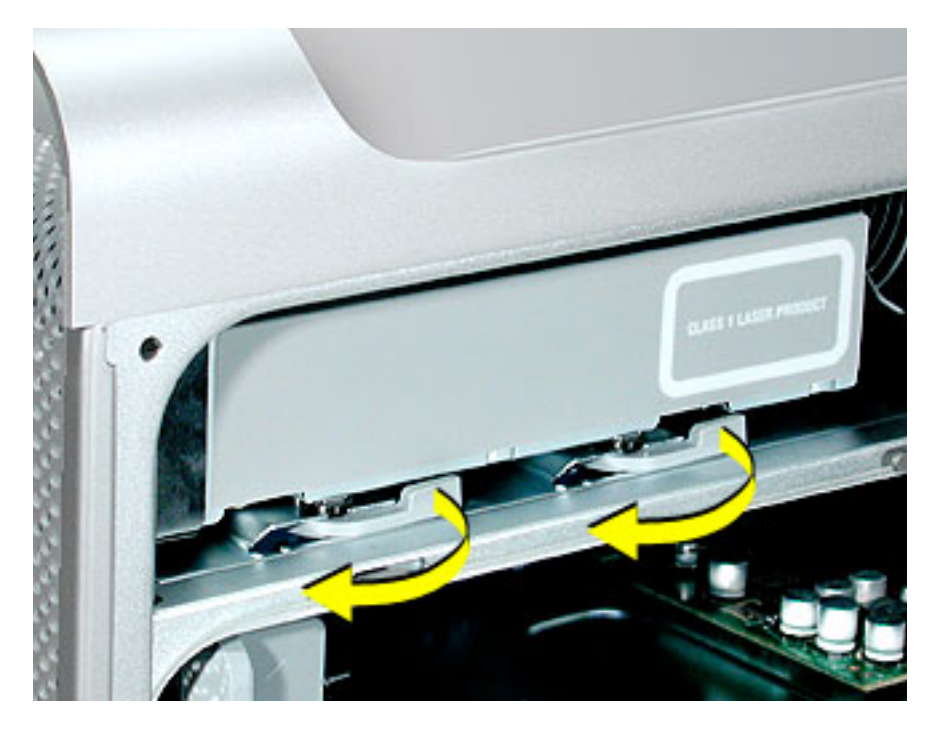

3. Place the fingers on one hand inside the opening for the optical drive cable and push the edge of the drive forward. The drive will move part way out of the media shelf. **(Figure 6)**

**Figure 6**

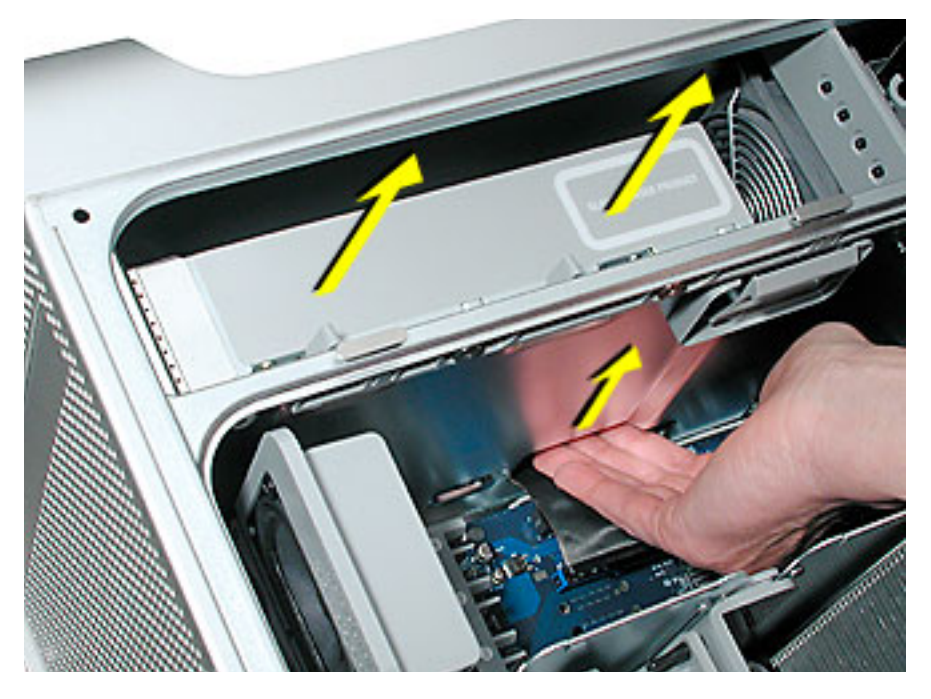

4. Disconnect the power cable from the drive. **(Figure 7)**

#### **Figure 7**

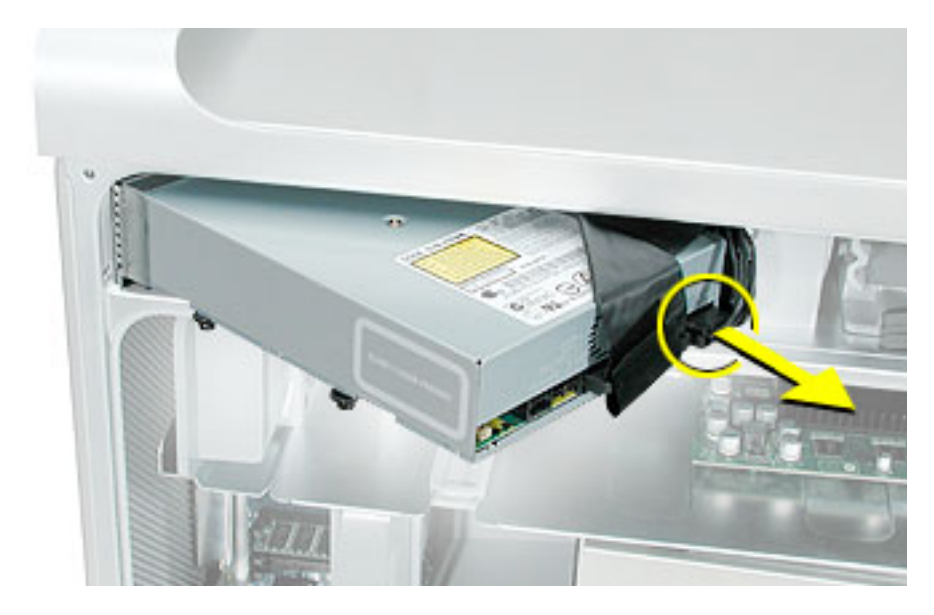

5. Route the drive ribbon cable out through the opening in the media shelf and remove the drive and ribbon cable from the computer.

# **Installing the Replacement Optical Drive**

1. Install the standoffs on the bottom of the new drive. **(Figure 8)**

**Note for SuperDrives:** Two bags of standoffs are included with each drive. Use the standoffs with a Phillips head on Sony drives; use the standoffs with a hex head on Toshiba and Pioneer drives.

**Note for Combo Drives:** Use only the standoffs that are included with the new drive. Do not transfer the standoffs from the original drive to the replacement drive.

#### **Figure 8**

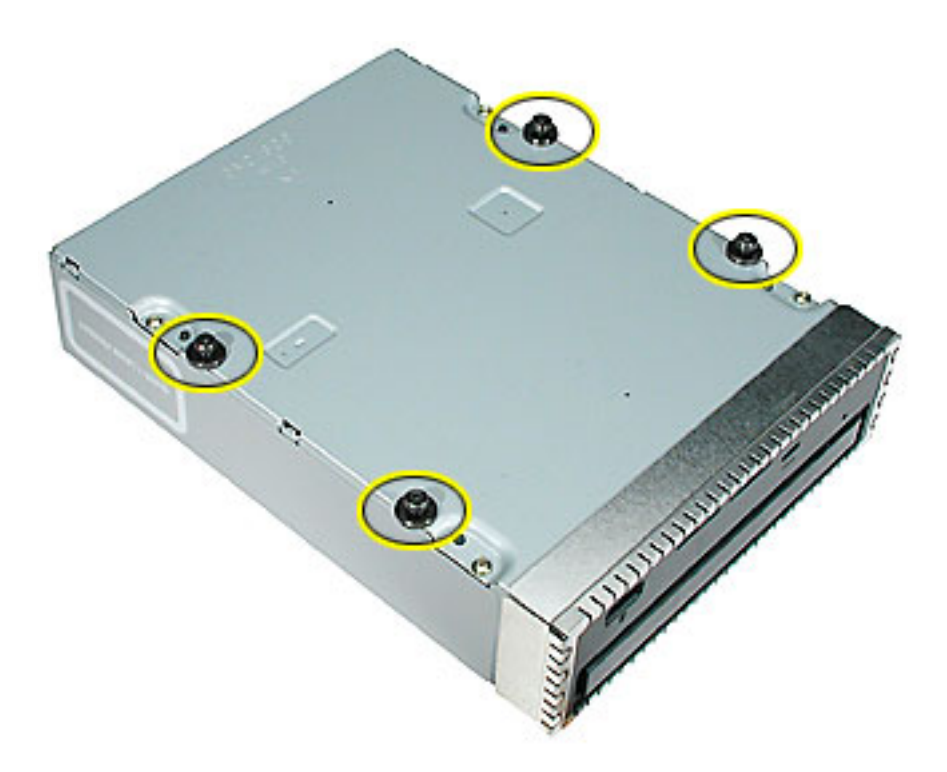

2. Disconnect the ribbon cable from the back of the drive, and then carefully pry the cable from the top of the drive. Transfer the cable to the top of the replacement drive, and connect the cable to the drive. **(Figure 9)**

**Important:** You must install the drive with the original Apple ribbon cable that came with the Power Mac G5

**Note:** Reusable adhesive tape on the underside of the cable attaches the cable to the drive. When removing the cable from the original drive, be careful to keep the tape with the cable.

3. Carefully remove the EMI shield from the front of the original drive and transfer it to the front of the replacement drive.

#### **Figure 9**

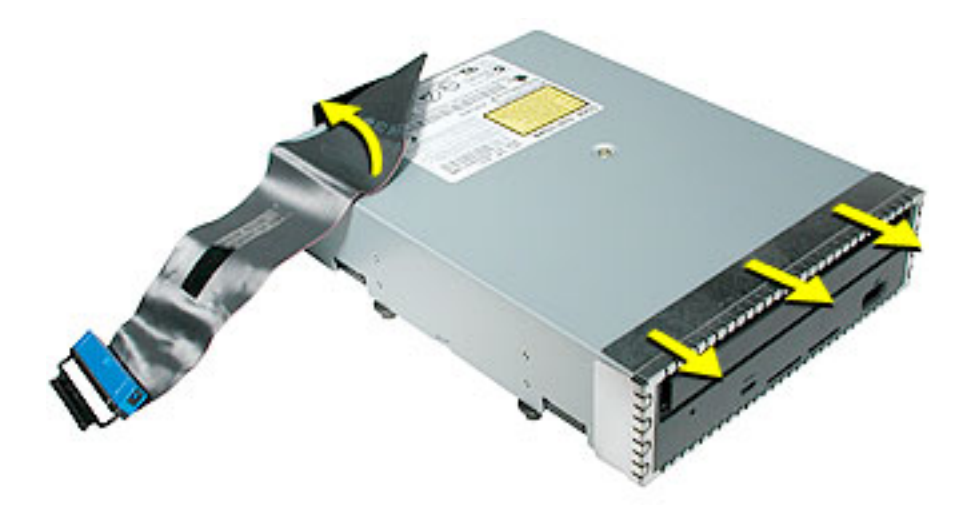

- 4. Insert the replacement drive part way into the optical drive bay. Bend down the free end of the ribbon cable, route it through the opening at the back of the media shelf, and connect the cable to the logic board.
- 5. Connect the power cable to the drive.
- 6. Slide the drive the rest of the way into the drive bay, aligning the optical drive standoffs in the slots, and gently push the drive into place.

**Note:** The optical drive levers should close when the drive is installed correctly. If they don't, gently push them closed.

### **Closing the Computer**

1. Replace the air deflector by inserting the three tabs on the bottom edge of the deflector into the three slots in the bottom frame of the enclosure. Then swing the deflector up flush against the top frame.

**Important:** Make sure you re-install the air deflector before replacing the access panel. If the air deflector is not installed, the computer will not function properly.

2. Replace the access panel.

**Note:** Make sure the latch is in the up position before replacing the access panel. If the latch is down, the access panel will not seat correctly in the enclosure.

3. Push the latch down to close and secure the access panel.

**Warning:** Never turn on the computer unless all of its internal and external parts are in place and it is closed. Operating the computer when it is open or missing parts can damage it or cause injury.

#### **Apple Computer, Inc.**

© 2003 Apple Computer, Inc. All rights reserved.

This document is protected under U.S. Copyright Law and International Treaties, and no part of this document may be reproduced in any form without written permission from Apple.

Apple is not responsible for typographical, printing, or inadvertent errors.

Apple Computer, Inc. 1 Infinite Loop Cupertino, CA 95014-2084 USA + 1 408 996 1010 http://www.apple.com

Apple, the Apple logo, Mac, Macintosh, and the Mac logo are trademarks of Apple Computer, Inc., registered in the U.S. and other countries.